產品編號: 46P4846

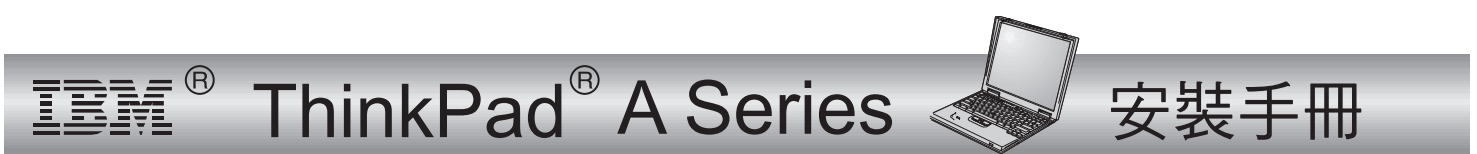

# 物品的核對清單

感謝您選購 IBM ThinkPad A 系列電腦。請檢查箱內的物品是否與清單上的項目相符。 如果配件有缺少或損壞,請洽經銷商。

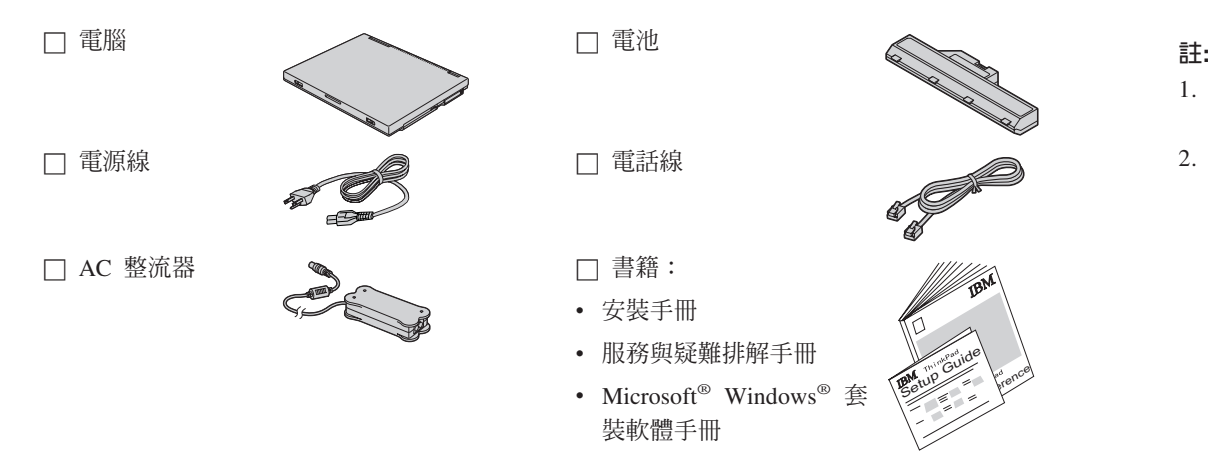

- 1.有些機型可能會包含清單中 所沒有的附加零件。
- 2.硬碟機上用於回復的分割區 中有提供回復光碟元件。因 此,本套件不附回復光碟。

# 安裝您的電腦

1. 安裝電池。

a) 將電池前緣與電腦中的電池槽前緣 1 對齊;然後輕輕地 將電池推入放置槽 2 內。

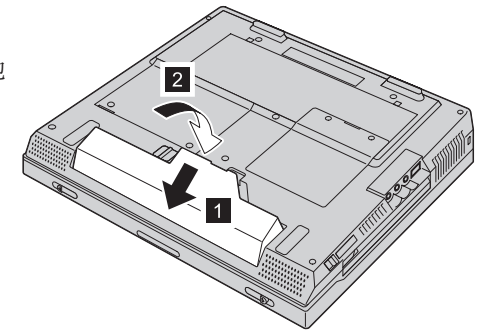

b) 推動電池卡榫以鎖定電池。

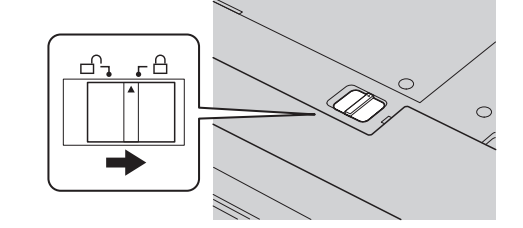

2. 連結至電源。

將 AC 整流器連接至電腦的電源插孔 (在電腦的背面) 。請以 所顯示的順序連接。

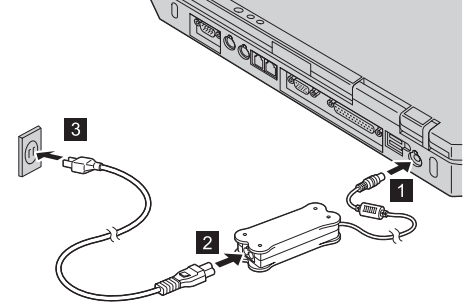

3. 啓動系統。

a) 打開電腦的顯示器。按下卡榫 1 , 並打開顯示器 2 。然後妥善放置顯示器以便檢 視。

b) 按下電源開關 1 。

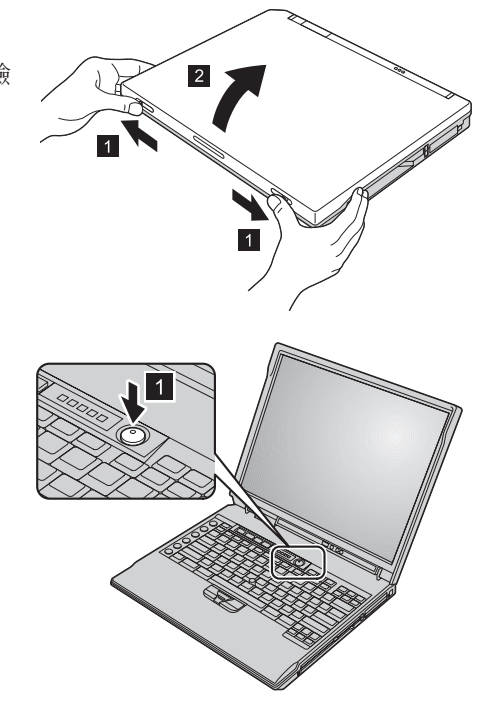

4. 使用 TrackPoint®。

軌跡點是一種用來移動螢幕中游標的特殊裝置。您可以用軌跡 點來執行滑鼠的全部作業。左右按鈕的功能與滑鼠的左右按鈕 相當。

您可以使用鍵盤中央的軌跡點指標來移動游標。請用食指輕輕 推向您要游標移動的方向。若要選取以及拖曳某個物件,請依 照軟體的需要,用拇指按住按鈕。

**按一下**是指按一下左邊的按鈕。**按兩下**是指在 1 秒鐘內按兩次 左邊的按鈕。

若要取得更多關於軌跡點的資訊,請按下 ThinkPad 按鈕以便開 啓您的 Access ThinkPad (內建說明系統)。

**5.** 使用音量控制。

您可以使用下列三個按鈕來調整內建喇叭的音效:

1 降低音量

2 增加音量

3 靜音

如果在靜音後關閉電腦,則當您下一次開啓電腦時仍 將保持靜音。若要開啟音效,請按下**增加音量**或**降低** 音量按鈕。

當您按下其中一個按鈕時,音量指示器會出現並停留在螢幕上 數秒鐘。若要取得更多關於音量控制的資訊,請參閱 Access ThinkPad (內建說明系統)。

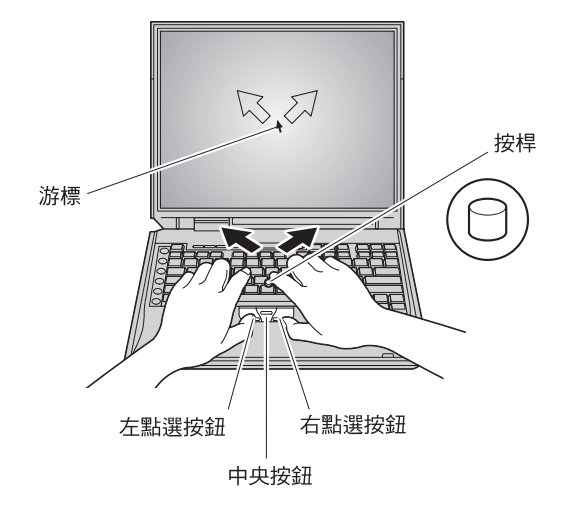

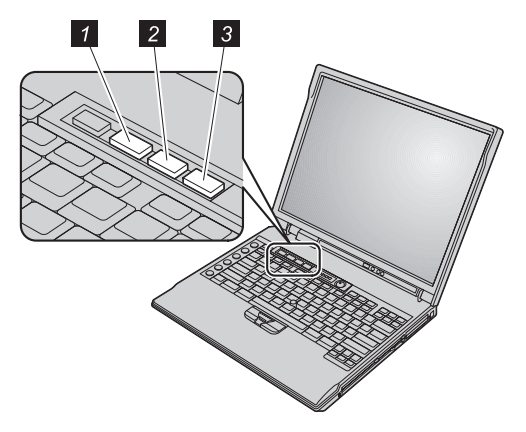

**6**. 設定 Windows。

您的電腦已預先安裝了 Microsoft Windows 98、 2000、或 XP 作業系統。請在啓 動電腦後,按照螢幕中的指示來設定作業系統。這個程序會需要大約 30 分鐘,並 目會多次重新啓動您的雷腦。

7. 使用 Access ThinkPad。

ThinkPad 按鈕

當您對您的電腦有疑問,或是要檢視 IBM 網站時,您只要按下 ThinkPad 按鈕即可 開啓 Access ThinkPad。

Access ThinkPad 是電腦中內建的完整說明及資訊中心。它可隨時為您服務,而不再 需要攜帶參考手冊。

您可以使用搜尋功能,找出關於 ThinkPad 電腦的資訊及功能。若要直接存取說明 與支援、其他攜帶型電腦使用者的秘訣,以及關於配件、軟體及升級的資訊,請 探訪 IBM 網站。

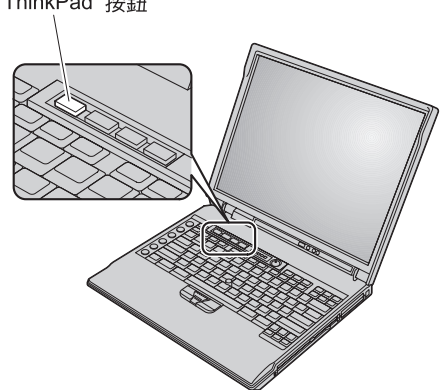

## 服務和支援資訊

### 在世界各地取得協助

國際保證服務 (IWS) 提供給轉運貨物的客戶,或在其產品(由 4 如果要完成註冊,請撥電話到下列任何一個 IWS 辦公室: 位數機型號來識別)是由 IBM 或 IBM 授權代表所銷售和提供服 東南亞、澳洲、紐西蘭及香港: 務的國家間旅行的客戶。該提供服務的國家所具有的保證服務遞 加拿大、拉丁美洲及美國: 送方法將生效。 IBM 保有隨時不經通知,即可依國家不同而變更 或修改其服務遞送方法的權利。服務程序因國家而不同,而且部 份服務和零件可能會因該特定國家法律之故,無法對所有國家提 供。在某些國家,遠距離到府的服務,可能會需要收取費用。

61-2-9354-4171 1-800-497-7426 或 248-740-1215 歐洲、中東及非洲: 44-1475-893638 日本、韓國、中國大陸(香港除外)以及台灣: 81-462-215-7598 IWS 辦公室會發出一份「國際保證服務證書 (International Warranty Service Certificate)」, 在有 IBM 和 IBM 轉銷商銷售和服務此產品之處均可使用。

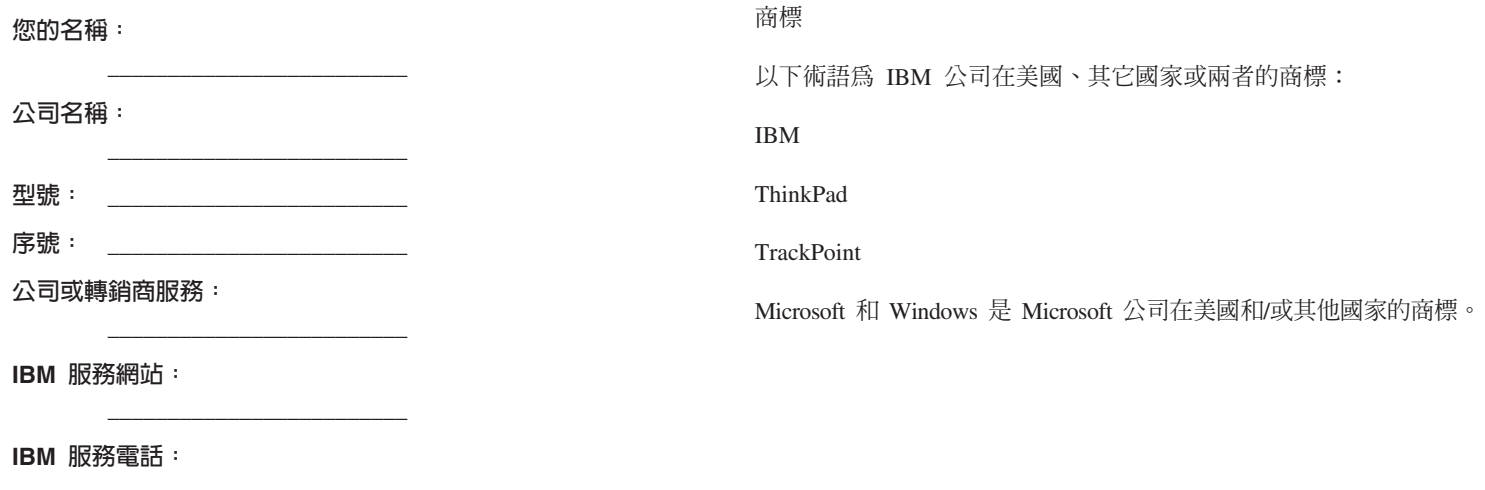

註: